# **Handy im Ausland: So fahren Sie günstiger**

*Dieteuren Roaming-Gebühren imAusland lassen sich mit einer Prepaid-SIM-Karte des Ferienlandes umgehen. saldo sagt, worauf man achten muss.*

Wer als Schweizer<br>Ausland zu häu-<br>En huwet kung sein Fo sein Handy im Ausland zu häufig benutzt, kann sein Ferienbudget ruinieren. Denn die Gebühren der Schweizer Telekomkonzerne schlagen die EU-Preise um ein Vielfaches (*saldo* 9/11 und 10/11).

Loggt man sich mit seinem Smartphone ins Internet ein, zahlt man wegen der überrissenen Roaming-Gebühren schnell ein paar Hundert Franken. Aber auch für normale Telefongespräche per Handy zahlen Schweizer deutlich mehr als die Konsumenten in der Europäischen Union.

Doch es gibt einen Ausweg: In den meisten Ländern kann man eine ausländische Prepaid-SIM-Karte kaufen. So ist das Telefonieren mit dem Handy viel günstiger. Vor allem aber spart der Nutzer beim Surfen im Mobilfunknetz.

# **Die Kosten am Beispiel eines Ferienaufenthalts in Österreich**

n **Mit normalem Abo:** Ruft zum Beispiel ein Schweizer mit einem normalen Orange-Me-Abonnement in Österreich sein Hotel an oder telefoniert er in die Schweiz, zahlt er pro Minute

Fr. 1.70. Ruft ihn ein Bekannter aus der Schweiz an, kostet ihn dies 60 Rappen pro Minute. Surft er im Internet, zahlt er 8 Franken pro Megabyte. Konkret: Ruft er zum Beispiel auf seinem Handy einen Artikel der *saldo*-Website auf, fallen mindestens 2 Franken Roaming-Gebühren an.

n **Mit Prepaid-Karte:** Kauft derselbe Schweizer bei seinem Aufenthalt in Österreich eine Yesss-Prepaid-Karte des dortigen Anbieters Hofer, zahlt er einmalig 12 Franken (Yesss-Wertkarte Starter-Set). In diesem Preis sind 90 Minuten für Inland-

**Prepaid-Karten:** *Im Ausland vielerorts zu günstigen Preisen erhältlich*

anrufe inbegriffen. Weitere Anrufe innerhalb Österreichs kosten dann 8,2 Rappen pro Minute, SMS weltweit ebenfalls 8,2 Rappen. Ein Anruf in die Schweiz kostet 60 Rappen, ankommende Anrufe sind gratis.

# **Beispiele für Prepaid-Angebote in beliebten Ferienländern**

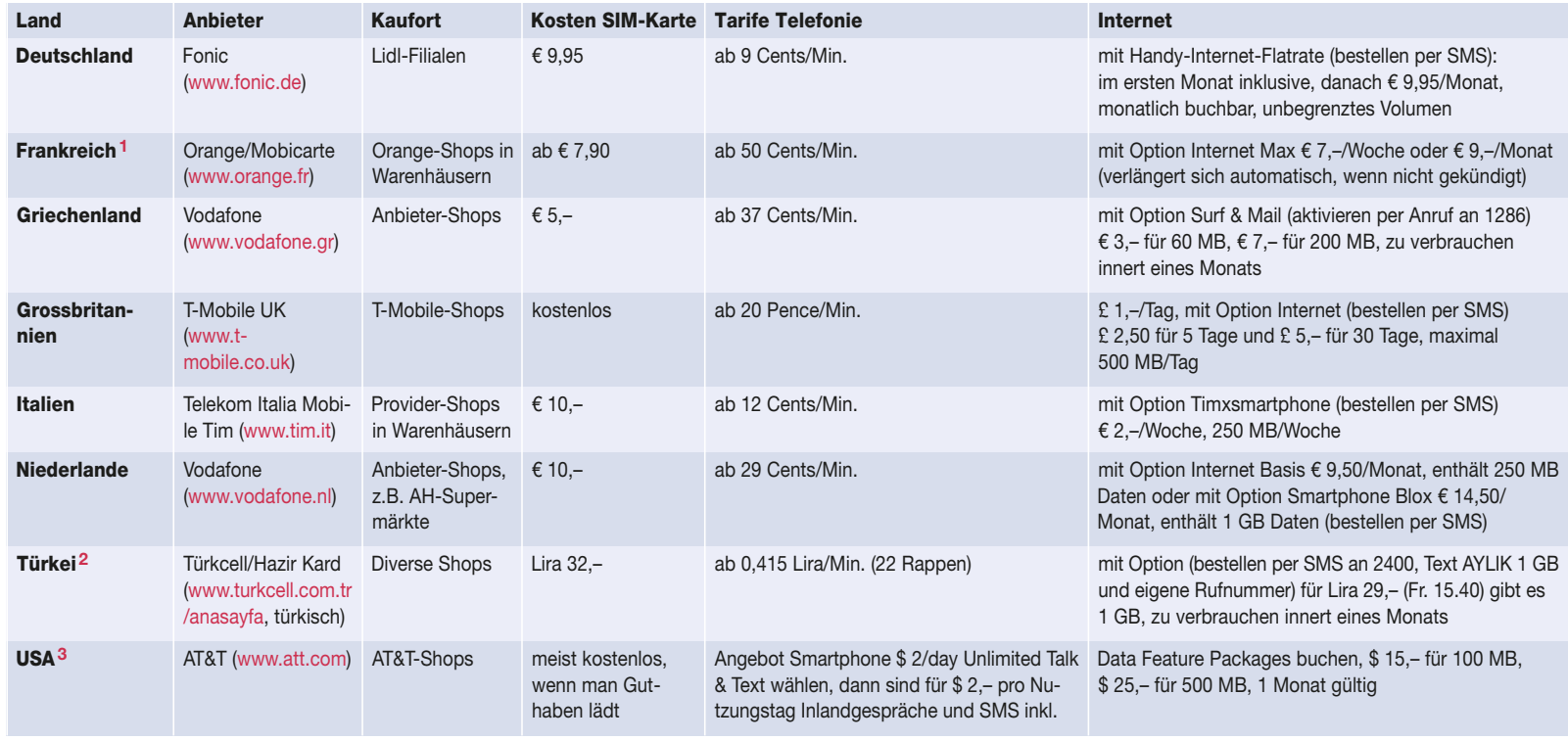

**1** Beim Kauf sind ein Personalausweis und eine französische Adresse nötig. Es kann mehrere Tage dauern, bis die Karte freigeschaltet wird **2** Wer länger als 30 Tage im Land bleibt, muss das Handy in einem Türkcell-Shop registrieren lassen **3** Hoteladresse und US-Kreditkarte nötig, nicht erhältlich für iPhone und Blackberry

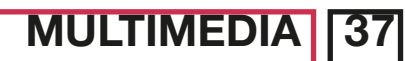

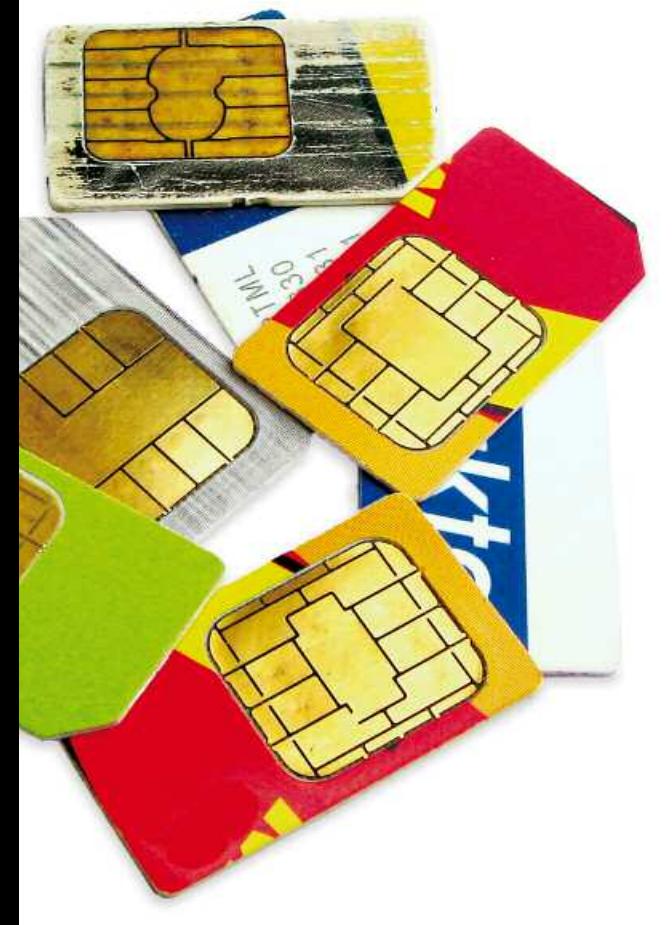

Und für das mobile Surfen kann der Kunde per SMS eine Option bestellen, dank der er für 4 Franken ein Datenvolumen von 100 MB innert eines Monats nutzen kann. Unter dem Strich: Er zahlt fürs Surfen 200-mal

# **INFO**

Ausführliche Informationen zu den Angeboten findet man auf dem englischsprachigen Portal http://paygsim withdata.wikia.com/ wiki/Pay\_as\_you\_go\_ sim\_with\_data\_Wiki, das von Nutzern nachgeführt wird. Auf der Länderliste von Heise finden sich zudem Infos zu den Mobilfunknetzen zahlreicher Länder: www.heise.de/

#### mobil/laenderliste.

Wer statt des Handynetzes für das Surfen in den Ferien lieber ein drahtloses Netz im Urlaubsland nutzt (WLAN), findet im Internet Verzeichnisse kostenloser Hotspots: www.wififreespot.com/ europe.html.

weniger als mit seinem Orange-Me-Abo.

Wer mehr Datenvolumen braucht, kann sich für eine Yesss-Daten-SIM-Karte entscheiden. Diese kostet ebenfalls 12 Franken, enthält aber ein Datenvolumen von 1 GB, das innert eines Monats verbraucht werden kann.

### **Mit der Prepaid-SIM-Karte erhält man eine neue Nummer**

Wer sich für den Kauf einer solchen ausländischen Prepaid-SIM-Karte entscheidet, muss aber die folgenden Punkte beachten:

■ Meist ist die Prepaid-Karte sofort nutzbar. In einzelnen Ländern ist aber mit einigen Tagen Wartezeit zu rechnen. ■ Man muss wissen, ob man während des Aufenthalts im Ausland nur telefonieren oder auch mit dem Handy im Internet surfen will. Vielerorts gibt es für das Surfen – sei es per Smartphone oder mit dem Laptop oder iPad – spezielle Angebote.

■ Oft lassen sich die Internetangebote auch per SMS dazubuchen. In diesem Fall sind die Datenverbindungen auszuschalten, bis die Bestä-

tigung für den günstigen Datentarif aufgeschaltet ist. Sonst drohen böse Überraschungen und das Prepaid-Guthaben ist aufgebraucht, bevor man sich versieht.

■ Mit der ausländischen Prepaid-Karte erhält man gleichzeitig eine neue Telefonnummer. Tipp: Man kann auf dem Anrufbeantworter darauf hinweisen, dass man in den nächsten zwei Wochen nur unter der anderen Nummer der Prepaid-Karte erreichbar ist.

■ Wer ein Handy besitzt, das mit zwei SIM-Karten betrieben werden kann, braucht diesen Umweg nicht. Er kann einfach zur schweizerischen noch eine ausländische SIM-Karte einsetzen.

◼ Die Schweizer Telekomkonzerne sehen den Kauf von SIM-Karten anderer Anbieter nicht gerne – und wissen das zu verhindern: mit einem sogenannten SIM-Lock. Das ist zum Beispiel bei den meisten iPhones der Fall, die inklusive Abo zu einem tieferen Anschaffungspreis gekauft wurden. Bei derart präparierten Geräten ist es nicht möglich, eine fremde SIM-Karte zu nutzen.

■ Swisscom, Sunrise und Orange heben den SIM-Lock nach eigener Aussage aber auf, wenn der Kunde nachfragt und der Kauf des Gerätes mehr als zwei Jahre zurückliegt.

■ Die üblichen SIM-Karten passen nicht ins Apple-Gerät. Man braucht dazu eine Micro-SIM-Karte.

*Mirjam Fonti*

## **LESER FRAGEN, SALDO ANTWORTET**

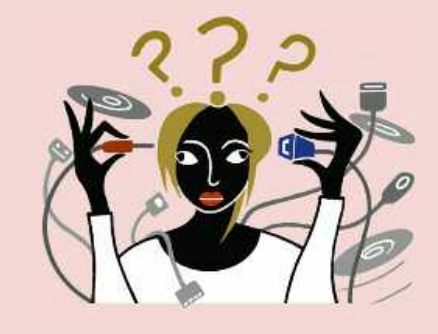

# **Wie schneidet man eine DVD?**

**Ich möchte einen DVD-Film zusammenschneiden. Wie geht das?** Ein Film im DVD-Format lässt sich nur schwer Zuerst müssen Sie das bearbeiten. Deshalb sollte man ihn zunächst in ein anderes Format übertragen, ihn dann zusammenschneiden und danach wieder auf DVD überspielen. Eine gute, kostenlose Software dafür ist «AVC Free» (http://anvsoft. de/any-video-converterfree.php).

Nach dem Start klicken Sie auf «Video-Dateien hinzufügen» und gehen zur eingelegten DVD. Innerhalb der DVD klicken Sie auf «Video\_TS», wählen alle Dateien mit der Endung «.vob» aus und öffnen sie. Dann wählen Sie als Ausgabeformat «Benutzerdefinierter AVI-Film».

Nun können Sie das Videoformat einstellen. Es sollte gleich gross sein wie das angegebene Originalformat. Dann konvertieren Sie den Film ins AVI-Format. Die fertige Datei können Sie jetzt in jedem Videoschnittprogramm bearbeiten, schneiden und als neue DVD brennen.

**Wie wählt man das Hintergrundfoto? Wie kann ich ein Foto in Windows 7 als Bildschirmhintergrund verwenden?** Foto auf die korrekte Grösse zuschneiden. Klicken Sie dazu mit der rechten Maustaste auf den Desktop und öffnen den Menüpunkt «Bildschirmauflösung». Unter «Auflösung» sehen Sie, wie gross das Foto sein soll. Schneiden Sie es in einem Bildbearbeitungsprogramm auf diese Grösse. In Windows 7 können Sie das Foto nun in den Ordner «Computer/C:/Benutzer/Benutzername/Eigene Bilder» verschieben. Klicken Sie auf den Startknopf und tippen «Desktophintergrund» ein. Wenn Sie nun «Desktophintergrund ändern» wählen und bei Bildpfad «Eigene Bilder» einstellen, sehen Sie im Fenster Ihr Foto. Durch einen Doppelklick auf das Foto wird es zum neuen Bildschirm-

Was wollten Sie zum Thema Multimedia schon lange wissen? Schreiben Sie Ihre Fragen an: redaktion@saldo.ch Betreff «Multimedia-Fragen».

hintergrund. *mmn*